Amt für Prüfungsangelegenheiten

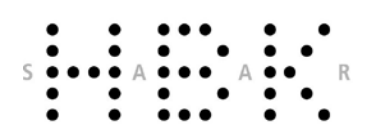

# FAQs SIM-Portal

Beginnend mit dem Wintersemester 2022/2023 führt die Hochschule der Bildenden Künste Saar die zwei neuen Portale *SIM-Bewerber-Portal* und *SIM-Studierenden-Portal* ein. Zu den Portalen gelangen Sie über die jeweiligen Links [sim.hbksaar.de/bewerbung](https://sim.hbksaar.de/bewerbung) bzw[. sim.hbksaar.de.](https://sim.hbksaar.de/) Während das SIM-Bewerber-Portal das Bewerbungs- sowie Einschreibungsverfahren digitalisieren und vereinfachen soll, können Sie im SIM-Studierenden-Portal vom Moment Ihrer Einschreibung an eigenständig Ihre Kontaktdaten pflegen, verschiedene Bescheinigungen (Immatrikulationsbescheinigung, Studienverlaufsbescheinigung, Zahlungsnachweis zur Vorlage beim Finanzamt, BAföG-Bescheinigung, Urlaubsbescheinigung, Exmatrikulationsbescheinigung) abrufen und sich für das Folgesemester immatrikulieren.

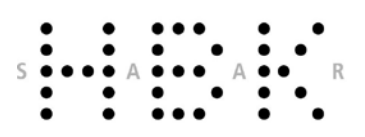

Amt für Prüfungsangelegenheiten

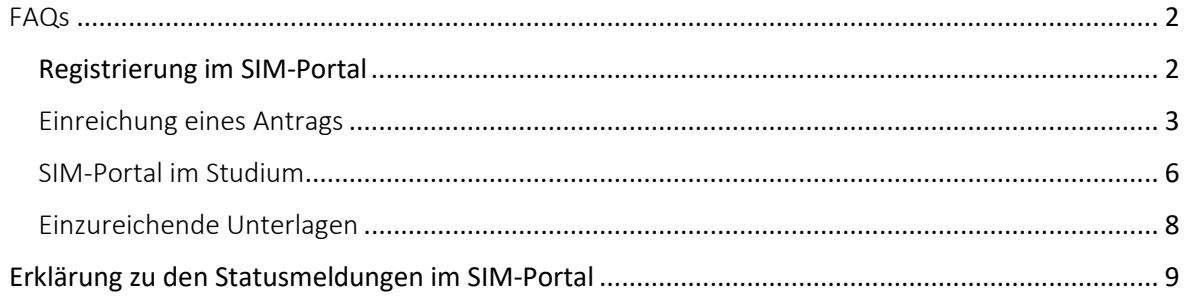

# <span id="page-1-0"></span>FAQs

 $\overline{2}$ 

# <span id="page-1-1"></span>**Registrierung im SIM-Portal**

#### **Ich habe mein Passwort vergessen, was kann ich tun?**

Auf der Startseite des SIM-Bewerbungsportals finden Sie das Feld "Kennwort vergessen". Bitte klicken Sie darauf und folgen Sie den Anweisungen.

#### **Wie wechsele ich im SIM-Bewerbungsportal die Sprache von Deutsch zu Englisch?**

Sie finden im oberen hellblauen Menüband, ganz rechts das Symbol eines kleinen Männchens. Wenn Sie dieses Symbol anklicken, können Sie zwischen der deutschen und der englischen Sprache wechseln.

## **Ich hatte mich bereits in einem vergangenen Bewerbungsverfahren beworben, aber keinen Studienplatz erhalten. Muss ich mich in diesem Jahr erneut registrieren?**

Nein! Bitte registrieren Sie sich unter keinen Umständen neu, sondern verwenden Sie den Benutzernamen (im Format B0012345), der Ihnen bereits von der vorherigen Registrierung vorliegt. Sollten Sie Ihren Benutzernamen vergessen haben, prüfen Sie zunächst, ob Ihnen die automatisch generierte E-Mail zur Anmeldung noch vorliegt. Dort finden Sie den Benutzernamen. Wenn Sie Ihren Benutzernamen verloren haben, kontaktieren Sie uns bitte über die E-Mail: [sim](mailto:sim-support@hiz-saarland.de)[support@hiz-saarland.de.](mailto:sim-support@hiz-saarland.de)

Bitte teilen Sie uns in der E-Mail unbedingt Ihren vollen Namen, das Geburtsdatum sowie die HBKsaar als Hochschule mit. Bitte schreiben Sie die E-Mail zwingend von der E-Mail-Adresse, die Sie zur Registrierung im SIM-Portal verwendet haben.

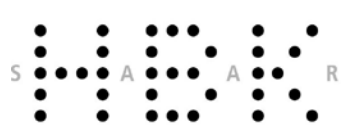

Amt für Prüfungsangelegenheiten

# **An wen wende ich mich, wenn ich meinen Benutzernamen für das SIM-Bewerbungsportal verloren habe?**

Bitte prüfen Sie, ob Sie noch die automatisch generierte E-Mail in Ihrem E-Mail-Programm gespeichert haben, die Sie bei Ihrer ursprünglichen Registrierung erhalten haben. Der Betreff der E-Mail lautet "Nutzerregistrierung".

Falls Sie auch diese E-Mail nicht mehr finden können, dann kontaktieren Sie uns bitte über die E-Mail: [sim-support@hiz-saarland.de.](mailto:sim-support@hiz-saarland.de)

Bitte teilen Sie uns in der E-Mail unbedingt Ihren vollen Namen und Geburtsdatum, Ihre HIZ-ID (Studierende der HBKsaar) bzw. Ihren Benutzernamen für das SIM-Bewerberprotal (neue Studienbewerber:innen) sowie die HBKsaar als Hochschule mit. Bitte schreiben Sie die E-Mail zwingend von der E-Mail-Adresse, die Sie zur Registrierung im SIM-Portal verwendet haben.

#### **Ich habe mich registriert, aber einen Tippfehler in der E-Mail-Adresse. Was kann ich tun?**

Bei Eingabe einer ungültigen E-Mail-Adresse wird kein gültiger Bewerbungsaccount erstellt. Bitte registrieren Sie sich erneut und achten Sie auf die korrekte Schreibweise Ihrer E-Mail-Adresse!

**Was ist der Unterschied zwischen SIM-Bewerbungsportal und SIM-Studierendenportal?"** Das SIM-Bewerbungsportal benötigen Sie nur für den Bewerbungsprozess. Sobald Sie für einen Studiengang an der HBKsaar eingeschrieben sind, sind alle weitergehenden Funktionen, wie z. B. das Abrufen von Immatrikulationsbescheinigungen oder die Rückmeldung zum folgenden Semester, über das SIM-Studierendenportal zugänglich.

Beachten Sie bitte, dass für die beiden Portale unterschiedliche Zugangsdaten erforderlich sind.

# <span id="page-2-0"></span>Einreichung eines Antrags

#### **Was bedeutet die Statusmeldung meines Antrags, die mir im SIM-Portal angezeigt wird?**

Bitte lesen Sie hierfür die [Erklärung zu den Statusmeldungen der Antragskacheln im SIM-Portal.](#page-8-0)

## **Ich habe meinen Antrag vor einigen Tagen eingereicht, aber der Status steht noch immer auf "in Bearbeitung". Was soll ich tun?**

Bitte tun Sie in diesem Fall gar nichts! Solange Ihr Status auf "in Bearbeitung" steht, ist keine Aktion von Ihrer Seite nötig. Sobald Ihr Antrag durch die Hochschule bearbeitet wurde, wird sich

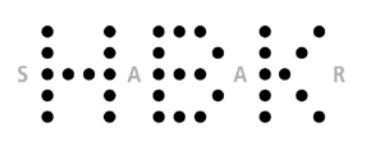

Amt für Prüfungsangelegenheiten

der Status ändern. Bitte sehen Sie bis zu diesem Zeitpunkt von Rückfragen zum Stand Ihres Antrags ab.

Sollte nach Semesterstart Ihr Status immer noch auf "in Bearbeitung" stehen, wenden Sie sich bitte an [studierendenverwaltung@hbksaar.org.](mailto:studierendenverwaltung@hbksaar.org)

# **Wenn ich versuche, mich anzumelden, erhalte ich die Fehlermeldung: "Alle Felder sind Mussfelder / All fields are mandatory"**

Diese Fehlermeldung erscheint, wenn Sie den Benutzernamen und das Passwort in Ihrem Browser gespeichert haben. Bitte geben Sie den Benutzernamen und das Passwort erneut manuell ein.

#### **Wie reiche ich fehlende Unterlagen nach?**

4

Wenn Dokumente fehlen, aber nachgereicht werden können, werden Sie per E-Mail informiert und die Upload-Funktion wird wieder für Sie freigeschaltet. Bitte öffnen Sie in diesem Fall Ihren Antrag im SIM-Portal und wechseln Sie auf den Reiter "Dokumente".

Sollten Sie bei einer Bewerbung versehentlich falsche Unterlagen hochgeladen oder Unterlagen vergessen haben, können Sie diese innerhalb der Bewerbungsfristen den Antrag mit den korrekten Unterlagen erneut einreichen.

## **Wenn ich das SIM-Bewerbungsportal aufrufe, erhalte ich eine Fehlermeldung oder die Anzeige "Datenschutz Impressum Datenschutz Impressum…"**

Dies ist ein Problem, das bei mehrmaligem Aufrufen der Seite passieren kann. Versuchen Sie die folgenden Lösungen:

- Leeren Sie den Verlauf/Cache Ihres Browsers. Den Verlauf finden Sie in den Browser-Einstellungen.
- Aktivieren Sie den privaten bzw. Inkognito-Modus in Ihrem Browser und öffnen Sie die Webseite erneut. In der Regel finden Sie diese Option in den Browser-Einstellungen.
- Verwenden Sie einen anderen Browser.

#### **Ich habe aus Versehen zu viele Anträge eingereicht, was soll ich tun?**

Sie haben bei jedem Antrag die Option, diesen zurückzuziehen. Bitte öffnen Sie den betreffenden Antrag und klicken Sie unten rechts auf das Feld "zurückziehen". Der Antrag ist weiterhin in Ihrem SIM-Portal verfügbar, wird aber mit der Statusmeldung "zurückgezogen" angezeigt.

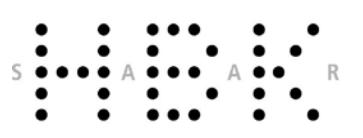

Amt für Prüfungsangelegenheiten

# **Ich habe den Semesterbeitrag bezahlt. Warum ist der Eingang im SIM-Portal noch nicht bestätigt?**

Bis der Zahlungseingang im SIM-Portal bestätigt ist, dauert es leider mehrere Werktage, manchmal auch länger. Dies sollte Sie nicht beunruhigen, wenn Sie zur Überweisung die korrekte Bankverbindung verwendet haben.

Ihr Kennungsschreiben finden Sie unter dem Reiter "Dokumente", wenn Sie Ihren Bewerbungs-/ Einschreibeantrag im SIM-Portal öffnen.

# **Ich bin bereits an der Hochschule der Bildenden Künste Saar eingeschrieben und habe mein Fach/Studiengang zum nächsten Semester geändert. Erhalte ich eine automatische Bestätigung über den Wechsel?**

Nein, das ist nicht der Fall. Loggen Sie sich bitte mit Ihrer HIZ-Kennung im SIM-Studierendenportal ein. Sie können dort Ihre Immatrikulationsbescheinigung einsehen. Sobald der Fach- /Studiengangswechsel von Seiten der Hochschule bearbeitet wurde, können Sie dies anhand der Immatrikulationsbescheinigung nachvollziehen. Dort ist anschließend der neue Studiengang eingetragen.

# **Ich studiere bereits an der Hochschule der Bildenden Künste Saar, habe nach einer Bewerbung eine neue Zulassung der Hochschule erhalten und möchte meine Einschreibung ändern. Wie gehe ich vor?**

Nehmen Sie bitte im ersten Schritt im SIM-Studierendenportal das Zulassungsangebot an. Danach erfolgt im zweiten Schritt die Einschreibung in diesen neuen Studiengang: Sie klicken die entsprechende Antragskachel an. In dem sich dann öffnenden Fenster erscheint am unteren Bildschirmrand eine blaue Leiste und hier klicken Sie bitte auf "Einschreiben". Sie bestätigen die Einschreibung in einem Dialogfenster. Anschließend füllen Sie bitte alle erforderlichen Abschnitte aus (grau unterlegte bzw. "ausgegraute" Felder werden nicht beachtet) und laden Sie die markierten Pflichtunterlagen hoch. Haben Sie Ihre Angaben eingetragen, können Sie im Abschnitt "Studienwunsch bestätigen" die gewünschte Änderung der Einschreibung (Studiengangswechsel) auswählen und die Auswahl der gewünschten Einschreibung durch Anklicken der entsprechenden Check-Boxen markieren. Danach klicken Sie im blauen Balken unten rechts auf "Antrag einreichen". In einem weiteren Dialogfenster bestätigen Sie Ihre Auswahl.

Amt für Prüfungsangelegenheiten

# <span id="page-5-0"></span>SIM-Portal im Studium

#### **Woher erhalte ich mein Kennungsschreiben und meine HIZ-ID?**

Mit dem Kennungsschreiben erhalten Sie Ihre HIZ-ID, Ihr Masterpasswort und Ihre studentische E-Mailadresse und damit die Login-Informationen zu den Hochschul-Systemen. Sofern Sie sich erstmalig an der Hochschule der Bildenden Künste Saar einschreiben, erhalten Sie i.d.R. Ihre HIZ-Kennung per Post (bei einer Anschrift in Deutschland, Frankreich, Luxemburg oder der Schweiz).

Das Kennungsschreiben können Sie sich nach der Einschreibung im SIM-Bewerbungsportal auch selbst herunterladen. Melden Sie sich hierzu mit den Daten Ihres Bewerbungsaccounts (Benutzername B0012345 und persönliches Bewerbungspasswort) und wählen Sie unter "Meine Anträge" den betreffenden Studiengang aus. Das Kennungsschreiben befindet sich im Bereich "Dokumente".

Bitte speichern Sie Ihr Kennungsschreiben gut ab, da dieses im weiteren Studienverlauf eventuell nochmals benötigt wird.

#### **Meine Einschreibung ist abgeschlossen, aber es ist kein Kennungsschreiben hinterlegt.**

Prüfen Sie zunächst, dass Sie an der richtigen Stelle und im richtigen Portal nach dem Kennungsschreiben suchen. Sie müssen sich im SIM-Bewerbungsportal mit den Daten Ihres Bewerbungsaccounts (Benutzername B0012345 und persönliches Bewerbungspasswort) anmelden.

Wenn tatsächlich nichts hinterlegt ist, gibt es mehre Möglichkeiten:

- Es ist noch zu früh: Das Kennungsschreiben ist in der Regel erst 24 Stunden nach der Einschreibung verfügbar.
- Wenn Sie bereits früher einmal an der Hochschule der Bildenden Künste Saar studiert haben und exmatrikuliert waren, wird kein neues Kennungsschreiben generiert. Sie können die Zugangsdaten aus Ihren früheren Studienzeiten verwenden. Sollten Ihnen diese nicht mehr vorliegen, kontaktieren Sie uns bitte über [studierendenverwaltung@hbksaar.org.](mailto:studierendenverwaltung@hbksaar.org)
- In seltenen Fällen kann es ein technisches Problem sein. Wenn keine der vorangehenden Lösungen auf Ihren Fall passt, dann kontaktieren Sie uns bitte über [studierendenverwaltung@hbksaar.org.](mailto:studierendenverwaltung@hbksaar.org)

#### **Ich versuche mein Masterpasswort zu ändern, aber ich bekomme eine Fehlermeldung.**

Es kann bis zu 48 Stunden nach der Einschreibung dauern, bis das Masterpasswort geändert werden kann. Bitte versuchen Sie es später erneut. Wenn Sie auch nach 48 Stunden noch eine Fehlermeldung erhalten, kontaktieren Sie uns bitte übe[r studierendenverwaltung@hbksaar.org.](mailto:studierendenverwaltung@hbksaar.org)

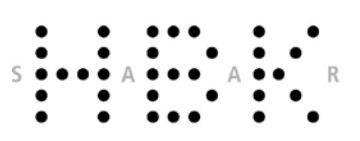

Amt für Prüfungsangelegenheiten

# **Ich versuche mich im SIM-Studierendenportal einzuloggen, aber die Kennung scheint falsch zu sein?**

Nach der Einschreibung nutzen Sie nicht länger das SIM-Bewerbungsportal, sondern haben ab sofort Zugang zum SIM-Studierendenportal. Zum Einloggen in das SIM-Studierendenportal benutzen Sie bitte Ihre HIZ-ID und Ihr selbst gewähltes Studierendenpasswort. Sie finden die HIZ-ID und Ihr Masterpasswort (inkl. Änderungshinweis) in Ihrem Kennungsschreiben, welches nach der Einschreibung zum Download im SIM-Bewerbungsportal bereitsteht.

#### **Wie lade ich meine Immatrikulationsbescheinigung herunter?**

Sobald Ihre Einschreibung abgeschlossen ist, können Sie die Immatrikulationsbescheinigung herunterladen.

Loggen Sie sich bitte dafür mit Ihrer HIZ-Kennung im SIM-Studierendenportal ein.

Klicken Sie auf die Kachel "Bescheinigungen", dann auf "nach Semestern" und wählen Sie dann die Bescheinigung für das jeweilige Semester aus.

#### **Meine Adresse hat sich geändert. Wo kann ich dies im SIM-Portal ändern?**

Sobald Ihre Einschreibung abgeschlossen ist, können Sie Ihre Kontaktdaten selbstständig aktualisieren.

Loggen Sie sich bitte dafür mit Ihrer HIZ-Kennung im SIM-Studierendenportal ein.

Klicken Sie dann auf die Kachel "Meine persönlichen Details". Hier können Sie Ihre Kontaktdaten aktualisieren. Bitte prüfen Sie, ob Sie den Haken bei der Standardadresse (Postadresse) gesetzt haben.

#### **Ich habe mein Passwort vergessen, was kann ich tun?**

Ihr HIZ-Passwort können Sie unter<https://idp0.hiz-saarland.de/passwd/> ändern. Beachten Sie, dass Sie hierzu das Masterpasswort aus Ihrem Anschreiben benötigen.

# **Kann ich auf meine studentische E-Mailadresse auch nach meinem Studienabschluss noch zugreifen?**

Die studentische E-Mailadresse wird acht Wochen nach Studienabschluss bzw. -abbruch deaktiviert. Nicht gesicherte Daten gehen verloren. Die Hochschule wird spätestens ab diesem Zeitpunkt E-Mails an Ihre im SIM-Portal hinterlegte private E-Mailadresse umstellen.

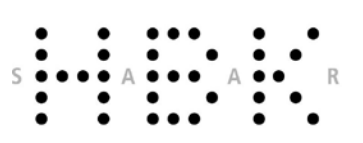

Amt für Prüfungsangelegenheiten

# <span id="page-7-0"></span>Einzureichende Unterlagen

# **Ich werde aufgefordert mein Abiturzeugnis hochzuladen. Muss ich die Seiten einzeln hochladen?**

Nein. Bitte scannen Sie alle Seiten Ihrer Hochschulzugangsberechtigung (z.B. Ihr Abiturzeugnis) und fügen Sie diese zu einer PDF-Datei zusammen und laden Sie diese bitte hoch. Nur wenn Ihnen dies nicht möglich ist, steht Ihnen die Option zur Verfügung, die einzelnen Seiten 1 bis 4 jeweils separat in der dafür vorgesehenen Upload-Box hochzuladen.

#### **Mein Abiturzeugnis / Meine Hochschulzugangsberechtigung hat mehr als vier Seiten.**

Sie müssen Ihre Hochschulzugangsberechtigung nicht als einzelne Seiten hochladen. Wenn Sie die Scans zu einer einzigen Datei zusammenfassen, können Sie diese im Bewerbungsportal als solche hochladen. Sollte Ihr installiertes PDF-Programm diese Möglichkeit nicht bieten, finden Sie im Internet viele Websites, die diesen Service kostenfrei anbieten.

#### **Wozu wird das Passfoto benötigt und welches Format soll dies haben?**

Das Passfoto ist Bestandteil Ihres Studierendenausweises. Auf dieser Multifunktionskarte wird Ihr Foto gedruckt. Das Foto muss daher Passbild-Format haben und im JPG-Format mit der Mindestauflösung 248 x 330 Bildpunkte hochgeladen werden.

# **Es wird der Nachweis der Überweisung des Zahlbetrags (in der Regel der Semesterbeitrag) gefordert. Was muss ich hier tun?**

Bitte überweisen Sie den für Sie gültigen Betrag auf das Konto der HBKsaar. Wichtig: Geben Sie bitte im Verwendungszweck Ihre Matrikelnummer (falls Sie bereits an der HBKsaar eingeschrieben sind oder waren) oder den Benutzernamen Ihres Bewerbungsaccounts ein. Dies ist der Benutzername, den Sie bei der Registrierung im SIM-Bewerbungsportal erhalten haben und der mit "B" beginnt, gefolgt von einer 7-stelligen Zahlenreihe, z. B. B0012345. Geben Sie dies in der ersten Zeile ganz links an, lassen Sie eine Lücke und ergänzen Sie dann Ihre(n) Vorund Familiennamen sowie Ihr Geburtsdatum. Laden Sie bitte den Nachweis an der geforderten Stelle im SIM-Portal hoch.

#### **Ich schreibe mich für ein Masterstudium ein, muss ich wirklich mein Abiturzeugnis hochladen?**

Ja, es handelt sich um ein Pflichtfeld, bitte laden Sie das Dokument hoch.

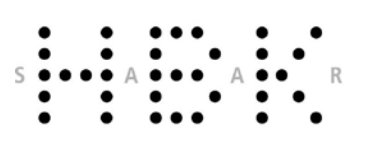

Amt für Prüfungsangelegenheiten

# **Ich schreibe mich für ein Masterstudium ein. Die Einschreibung verlangt eine Vorprüfungsdokumentation, woher erhalte ich diese?**

Masterstudierende müssen keine Vorprüfungsdokumentation hochladen. Laden Sie bitte an dieser Stelle Ihr Schulzeugnis (z.B.: Abitur, Baccalaureat etc.) hoch.

## **Ich komme aus der Schweiz/aus Österreich/aus Liechtenstein/aus Luxemburg. Muss ich wirklich einen Nachweis über meine Sprachkenntnisse erbringen?**

Haben Sie in der Oberschule Deutsch-Unterricht gehabt, so müssen Sie kein Sprachzertifikat beantragen. Es reicht, wenn Sie an dieser Stelle noch einmal die entsprechende Seite aus Ihrer Hochschulzugangsberechtigung hochladen.

#### **Ich komme aus China. Warum muss ich ein spezielles Sprachzertifikat hochladen?**

Chinesische Studienbewerber:innen können an deutschen Hochschulen ausschließlich dann zugelassen werden, wenn sie das Zertifikat der Akademischen Prüfstelle bei der deutschen Botschaft in Peking (APS-Zertifikat) vorlegen können. Dieses Zertifikat gilt als Nachweis der in den Bewertungsvorschlägen der Kultusministerkonferenz festgelegten Voraussetzungen für die Aufnahme eines Erststudiums in Deutschland.

# <span id="page-8-0"></span>**Erklärung zu den Statusmeldungen im SIM-Portal**

- "Ablehnung":

9

Ihre Bewerbung wurde abgelehnt. Öffnen Sie erneut Ihren Antrag und navigieren Sie zum Reiter "Dokumente". Dort können Sie den Ablehnungsbescheid herunterladen.

- "Als Entwurf gesichert, Absenden offen": Sie haben einen Bewerbungsantrag oder einen Einschreibungsantrag angelegt, aber noch nicht final (online) eingereicht.
- "Antrag eingereicht": Sie haben Ihre Bewerbung eingereicht. Sie erhalten in der Regel vor Ablauf der Bewerbungsfrist keine weitere Rückmeldung. Als nächsten Schritt wird Ihr Antrag am Zulassungsverfahren teilnehmen. Sie erhalten am Ende des Zulassungsverfahrens ein Ergebnis. Im SIM-Portal steht dann ein Bescheid zum Download zur Verfügung und Sie erhalten ebenfalls eine E-Mail.
- "Antrag genehmigt":

Sobald die Studierendenverwaltung Ihre Einschreibung geprüft hat und alles vollständig ist, wechselt der Antrag auf "genehmigt". Nun wird vom System nur noch der Eingang des Semesterbeitrags erwartet.

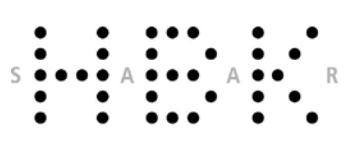

Amt für Prüfungsangelegenheiten

- "Antrag zurückgezogen": Sie haben Ihren Antrag auf Bewerbung oder Einschreibung selbst zurückgezogen.
- "Immatrikuliert": Ihre Einschreibung ist nun vollständig abgeschlossen und Sie können sich Ihr Kennungsschreiben herunterladen. Hierfür öffnen Sie im Bewerberportal den Reiter "Dokumente"; dort finden Sie das Kennungsschreiben unter "Meine Bescheide".
- "In Bearbeitung": Der Bewerbungs- oder Einschreibungsantrag, den Sie eingereicht haben, wird aktuell bearbeitet. Dies kann in manchen Fällen mehrere Wochen dauern. Sollte der Antrag genehmigt werden oder falls Dokumente o.ä. fehlen, wird sich dieser Status ändern und Sie erhalten eine E-Mail. Bitte sehen Sie von Rückfragen zum Status ab.
- "Nachreichung angefordert": Zur finalen Bearbeitung Ihres Antrags fehlen Unterlagen. Bitte vervollständigen Sie Ihre Unterlagen innerhalb der angegebenen Bewerbungsfrist, indem Sie die fehlenden Dokumente im Portal hochladen. Bitte navigieren Sie dazu in Ihrem Antrag zum Reiter "Dokumente" und laden Sie dort die markierten Dokumente hoch.
- "Platz angenommen, Immatrikulation fehlt":
	- Sie haben das Zulassungsangebot fristgerecht angenommen. Um den Studienplatz antreten zu können, müssen Sie sich im Portal noch fristgerecht einschreiben. Wichtig: Die reine Annahme des Zulassungsangebotes ist nicht ausreichend für die Einschreibung an der HBKsaar. Die Annahme verfällt nach Ablauf der Einschreibungsfrist, da nur der fristgerecht eingereichte Einschreibungsantrag die endgültige Annahme des Studienplatzes erklärt.
- "Zulassungsangebot liegt vor":

Aufgrund Ihrer Bewerbung wurde Ihnen ein Zulassungsangebot unterbreitet. Dieses Angebot müssen Sie innerhalb der im Bescheid mitgeteilten Frist im Portal noch annehmen und sich anschließend einschreiben. Öffnen Sie dafür im SIM-Portal erneut Ihren Antrag und folgen Sie den Anweisungen im Pop-up Fenster.